## **How to Check Student Service Learning (SSL) Hours on Student/ParentVUE**

- **Step 1: Navigate to** [https://md-mcps-psv.edupoint.com/PXP2\\_Login.aspx](https://md-mcps-psv.edupoint.com/PXP2_Login.aspx)
- **Step 2:** Select "I am a parent" or "I am a student."
- **Step 3**: Enter your User Name and Password, and click Login.

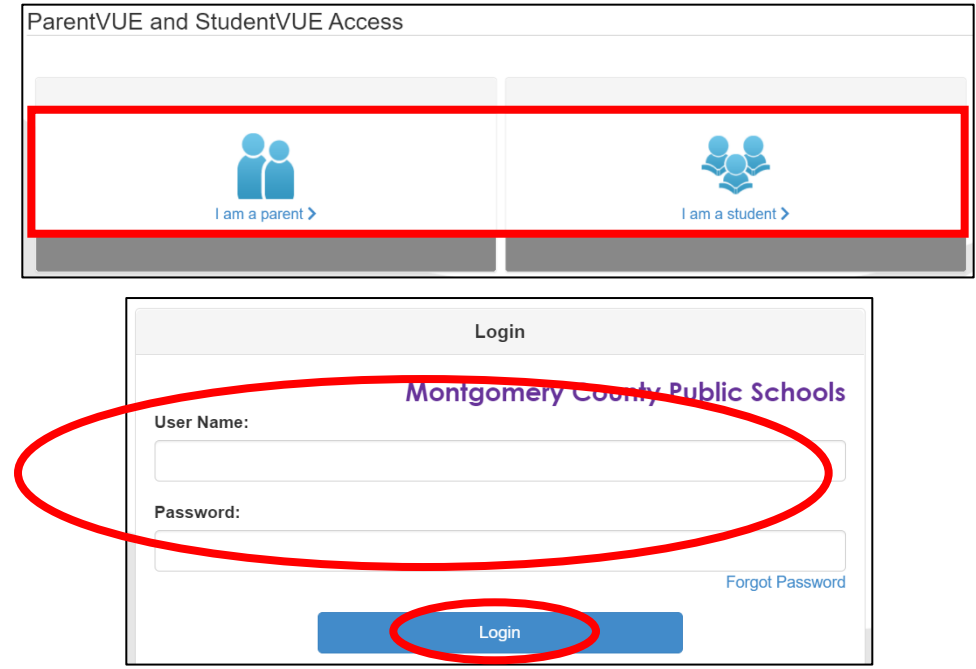

**Step 4:** Click "Course History" from the left-hand navigation, and the student's SSL hours will be displayed.

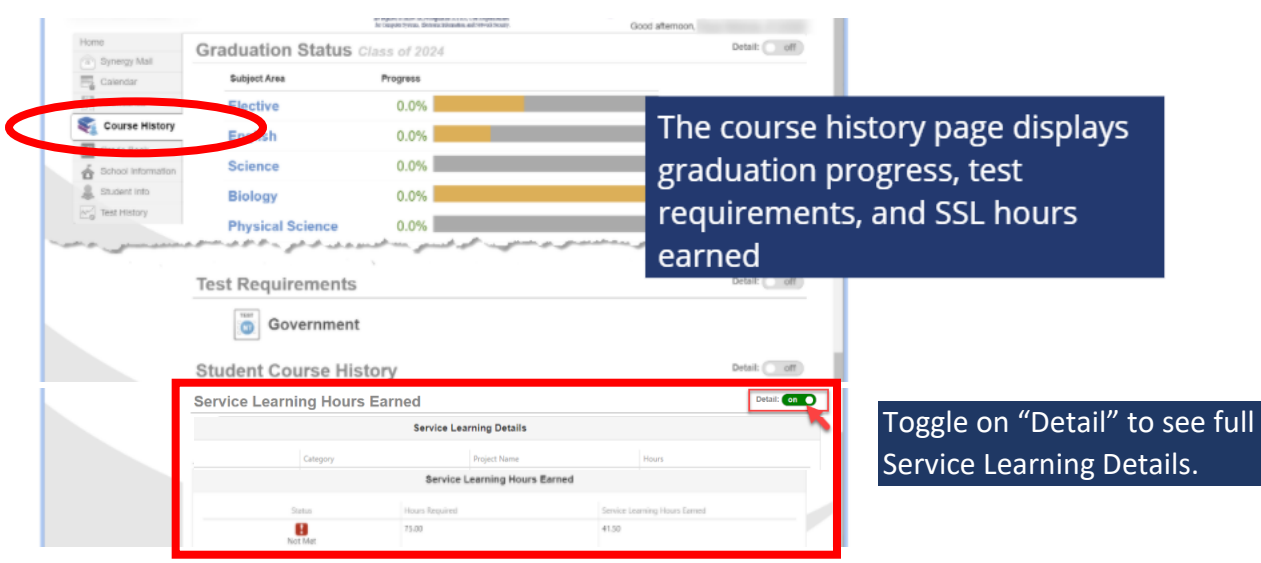

*Montgomery County Public Schools (MCPS) Student Service Learning (SSL) Program*